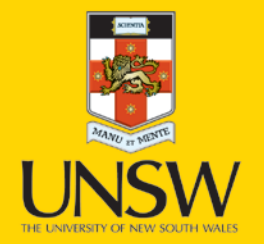

## Delivering Software Components (SC)

**Never Stand Still** 

**Faculty of Engineering** 

**CSE** 

# System Development

- Every system S consists of one or more software components  $\{c1, ..., cn\}$
- $\bullet$  A Software Component  $C$  encompasses :
	- Set of related functions  $\{f1, ..., fn\}$
	- Well defined interface I

 $\rightarrow$  Each Interface *I* consists of a set of parameters  $\{p1 \dots pn\}$ 

# Components Development

- $\bullet$  To develop/support a component  $C$  we need to satisfy it's related functions  $\{f1, \ldots, fn\}$  and interface  $I$ , to do so we need to:
	- $\rightarrow$  Understand the business requirements document (Assignment Spec)
	- **→ Deliver Technical specifications document** (how the business requirements will be met)

## Characteristics of SC

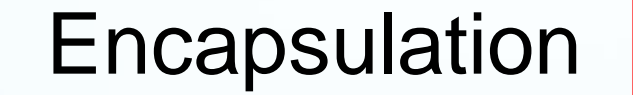

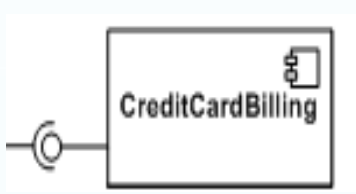

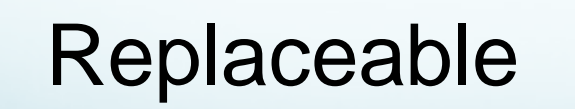

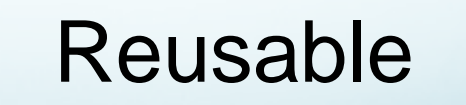

**Interface** 

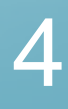

# Software Component Example

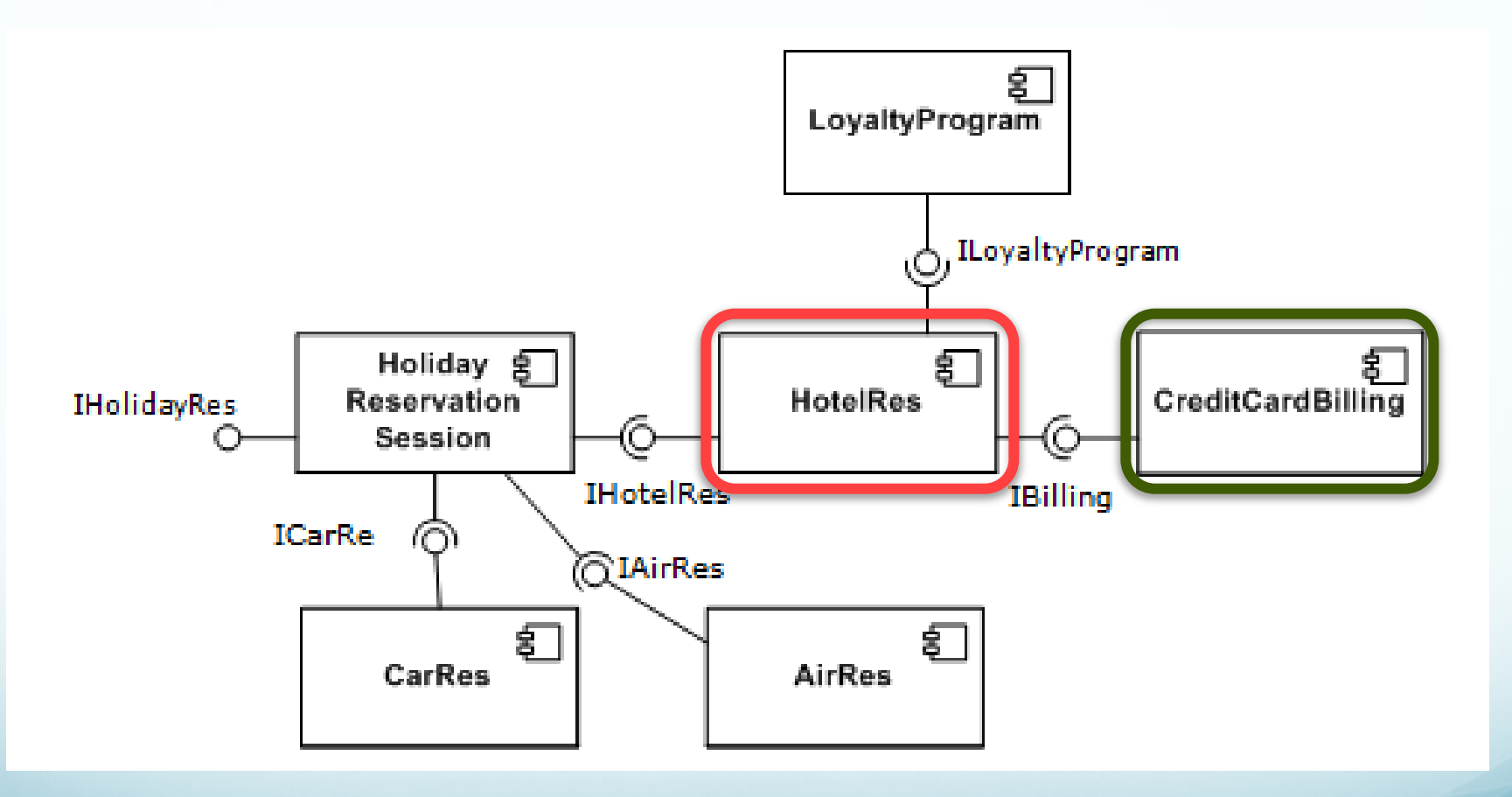

5

## Why SC are good?

### **For component provider**

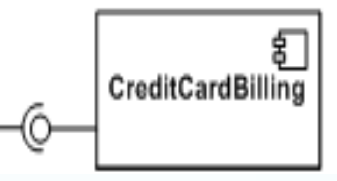

- Able to change the implementation of the component as long as the **interface** is still satisfied
- New requirements can be delivered as new components, without having to change the existing components

### **For application builder**

- Don't need to recompile/redeploy anything(with the same **interface** and functionality)
- No need to understand the inner working, but only the **interface** of the component

## **Components are like black boxes**

- The programmer *knows*:
	- how the outside looks like
	- what the component can provide
- The programmer *does NOT know*:
	- how it works internally

# Developing Software **Components**

- DOS Batch file
- Linux/Unix Shell Script
- C# DLL file
- JAR File
- Executable file (.exe)
- Web service (e.g. REST)

## **Examples**

- A small interest calculator plug-in
- An interface to a database manager
- Paypal:

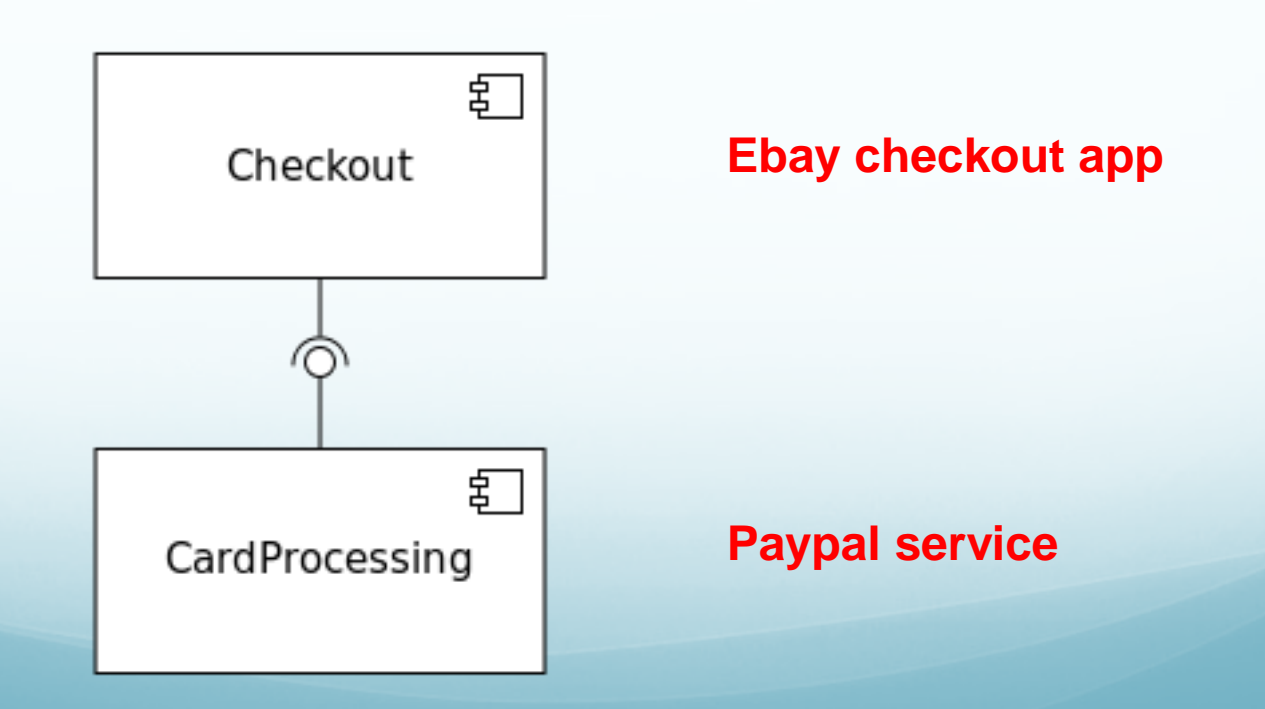

## Weather Plug-in

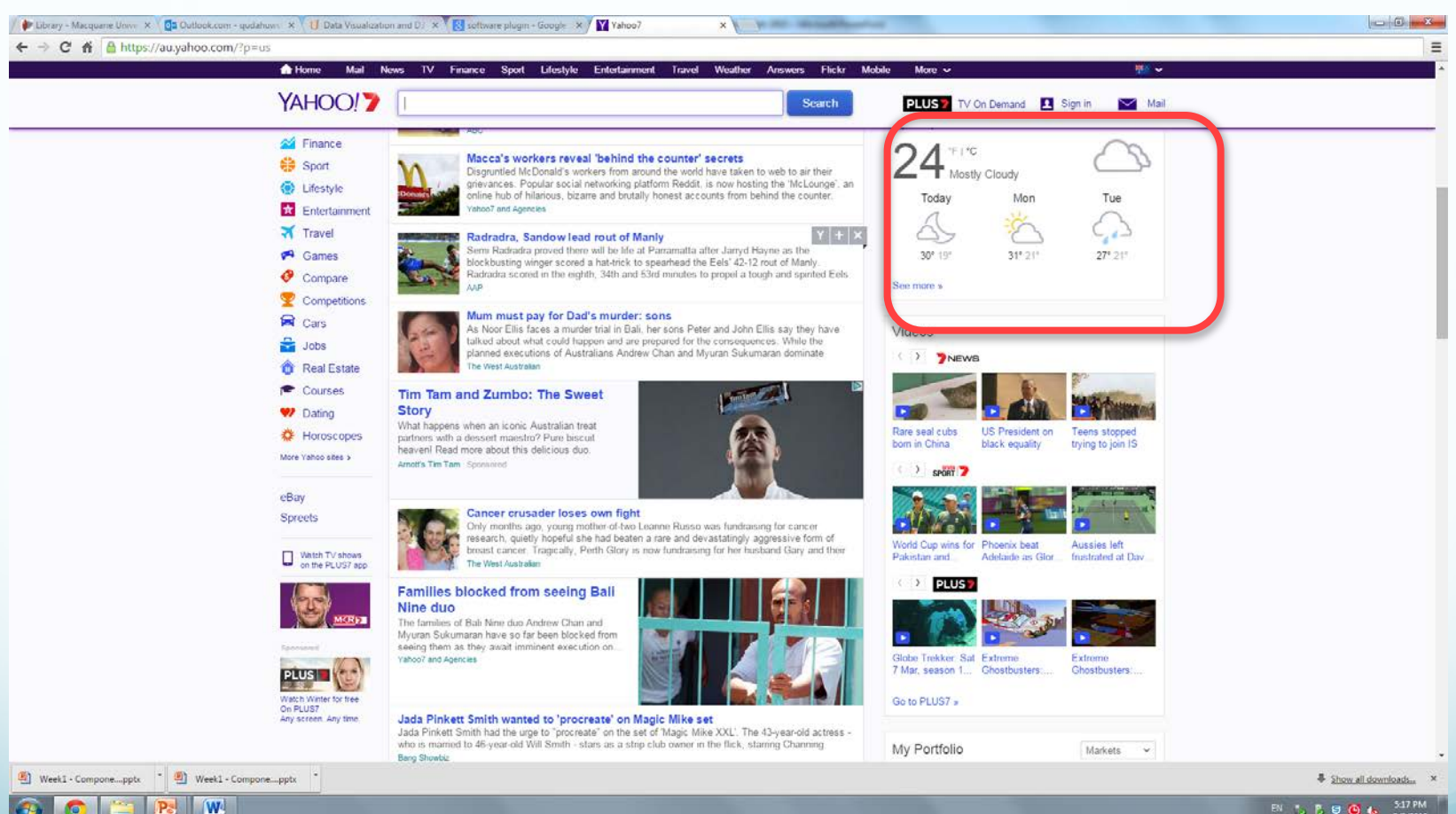

EN 15 B B B 6 S17 PM

10

# Calling a component

- Java component
- C# component
- REST component
- From a workflow like Taverna Workflow

## Java component

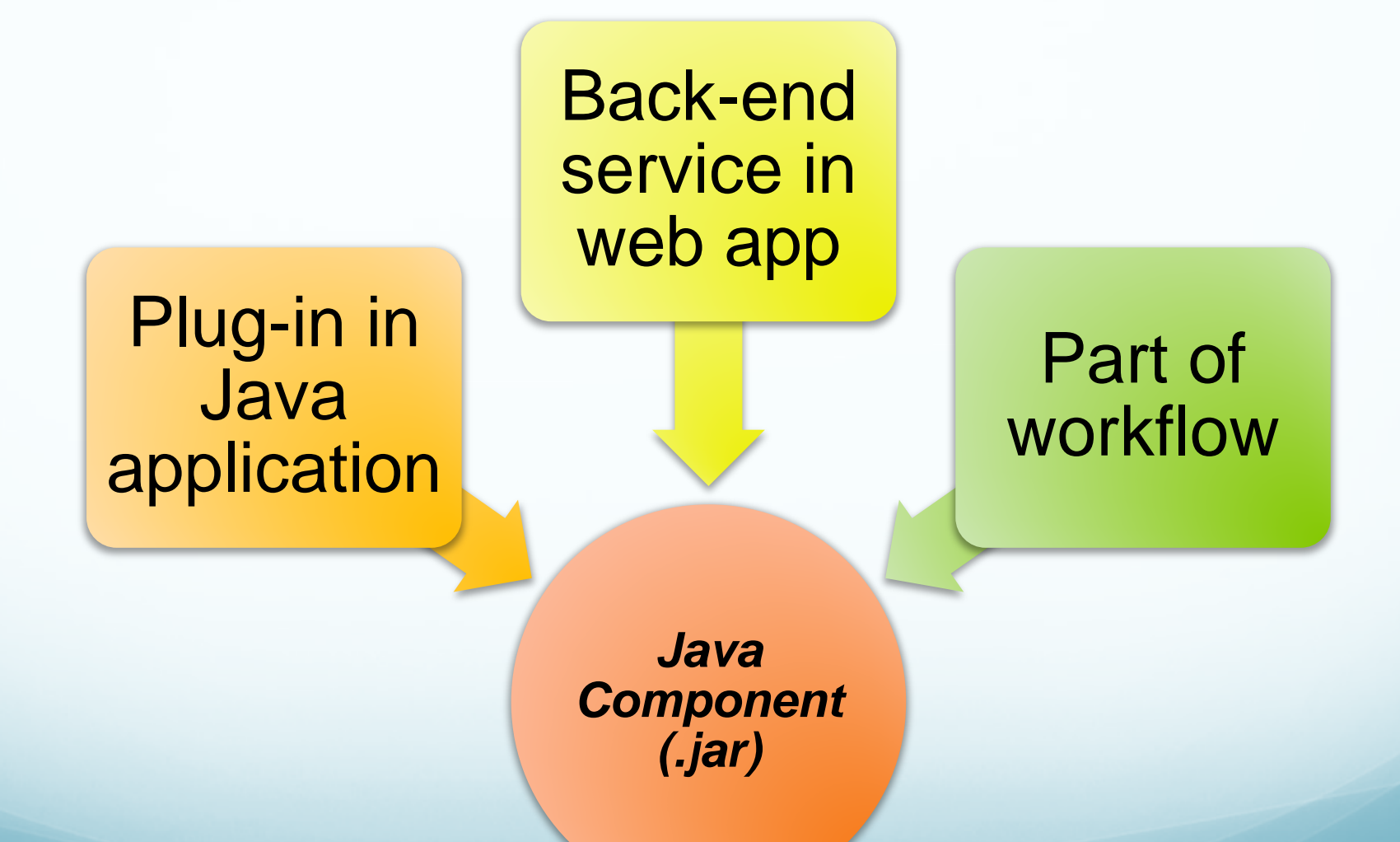

## How to Generate **.jar** File

- Export from IDE (e.g. Eclipse)
- **Use command line:** 
	- jar cf jar-file input-file(s)
- Use popular build tools:
	- Maven
	- Ant
	- Buildr
	- … …

## Call Dos/Linux commands from Java

```
 Process or ProcessBuilder
```

```
import java.io.*;
public class Main {
       public static void main(String args[]) {
            try {
                Runtime rt = Runtime. qetRuntime();
                //Process pr = rt.exec("cmd /c dir");
                Process pr = rt \text{.} \label{c:1} \text{.} \text{.} \text{.}BufferedReader input = new BufferedReader(new InputStreamReader(pr.getInputStream()));
                String line=null:
                while((line = input.readLine()) != null)System.out.println(line);
                int exitVal = pr.walkFor();System.out.println("Exited with error code "+exitVal);
            } catch(Exception e) {
                System.out.println(e.toString());
                e.printStackTrace();
```
## Execute Batch file From C# [4]

### • Invoke DOS batch file from C#

```
public static void ExecuteCommandSync(object command)
Ė
             try
             к.
                 // create the ProcessStartInfo using "cmd" as the program to be run,
                 // and "/c" as the parameters.
                 // Incidentally, /c tells cmd that we want it to execute the command that follows,
                 // and then exit.
                 System.Diagnostics.ProcessStartInfo procStartInfo =
                     new System.Diagnostics.ProcessStartInfo("cmd", "/c " + command);
                 // The following commands are needed to redirect the standard output.
                 // This means that it will be redirected to the Process. StandardOutput StreamReader.
                 procStartInfo.RedirectStandardOutput = true;
                 procStartInfo.UseShellExecute = false;
                 // Do not create the black window.
                 procStartInfo.CreateNoWindow = true;
                 // Now we create a process, assign its ProcessStartInfo and start it
                 System.Diagnostics.Process proc = new System.Diagnostics.Process();
                 proc.StartInfo = procStartInfo;
                 proc.Start();
                 // Get the output into a string
                 string result = proc.StandardOutput.ReadToEnd();
                 // Display the command output.
                 Console.WriteLine(result);
             P.
             catch (Exception objException)
                 // Log the exception
```
# DLL File Example<sup>[3]</sup>

- Create C# Classes
- **Generate DLL file**
- **Generate EXE file**
- Run the EXE file

## Create C# Classes

```
// File: Add.cs
```
 $\{$ 

}

}

}

```
namespace UtilityMethods {
```

```
 public class AddClass {
```

```
 public static long Add(long i, long j)
```

```
return (i + j);
```

```
// File: Mult.cs
namespace UtilityMethods {
    public class MultiplyClass{
      public static long Multiply(long x, long y) {
        return (x * y);
       }
    }
```
}

// File: TestCode.cs

using UtilityMethods;

class TestCode

{ static void Main(string[] args) {

 System.Console.WriteLine("Calling methods from MathLibrary.DLL:");

if (args.Length  $!= 2$ ){

 System.Console.WriteLine("Usage: TestCode  $\langle$ num1> $\langle$ num2>");

return;}

}

}

```
long num1 = long.Parse(args[0]);long num2 = long.Parse(args[1]);
```
long sum = AddClass.Add(num1, num2);

 long product = MultiplyClass.Multiply(num1, num2); System.Console.WriteLine(" $\{0\} + \{1\} = \{2\}$ ", num1, num2, sum);

System.Console.WriteLine(" $\{0\}$  \*  $\{1\}$  =  $\{2\}$ ", num1, num2, product);

## Generate DLL file and Generate EXE file

"C:\Windows\Microsoft.NET\Framework\v2.0.50727\c sc" /target:library /out:MathLibrary.DLL Add.cs Mult.cs

"C:\Windows\Microsoft.NET\Framework\v2.0.50727\csc" /out:RunUtility.exe /reference:MathLibrary.DLL TestCode.cs

**Run the utility:** 

RunUtility.exe 10 20

REST APIs

# Web service WSDL/REST

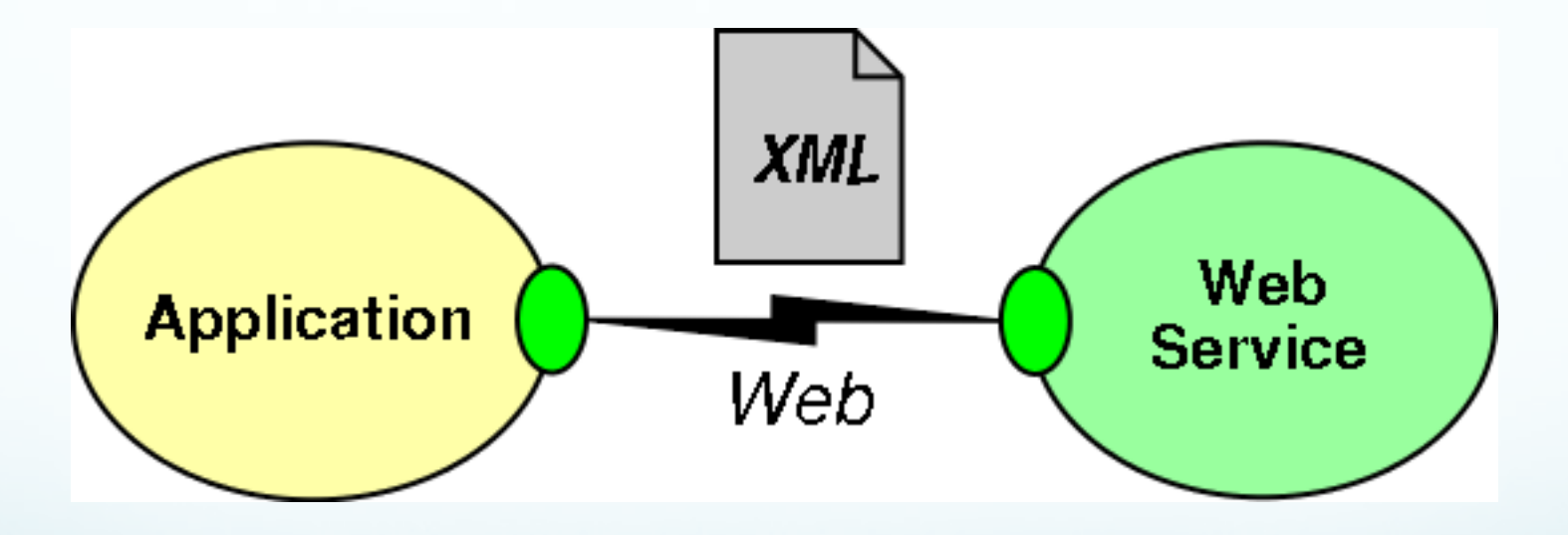

Representational State Transfer (REST) is an "architectural style" defined by Roy Fielding

- The concepts of REST are independent of the Web, but the Web is well suited for the REST
- REST includes:
	- Resources(things) with
	- Unique ids (URLs) that can come in many
	- Representations(text, html, json, xml)
	- Verbs(GET, PUT, POST, DELETE)

Most common operators

**GET** 

Retrieve a representational of resource (without changing it) PUT

Create or replace a resource by supplying representational to it DELETE

Ensure that a given resource is no longer exist POST

Augment a resource with additional representational

### Representational

As an external user you cannot manipulate a resource directly. Instead you manipulate representation of that resource

- Many people can "get " representation of single resource
- Same resource can be manipulated in different ways

### Unique IDs for resources (URIs) Verbs(HTTP operators) Multiple representations (Media Types)

The Web is an example of a REST system!

All of those Web services that you have been using all these many years - book ordering services, search services, online dictionary services, etc - are RESTbased Web services.

### Restlet is a Java framework for implementing REST architecture.

Operators, Resources, Representations are all class entities in Restlet

Highly pluggable implementation to support extensibility and interfaces to other web technologies

Atom,GWT, JSON,XML,SSL,Jetty, etc..

# Calling several APIs

- Can be done programmatically
- Can use Business Process Management Framework
	- BPEL/BPMN
- Can use a workflow language
	- **TAVERNA**

## Handling **input files** and **output files** REST-fully

Current Problem

### Solution #01 **Enable File upload via REST commands**

### **Input:**

- Upload entire files to the web service.
	- E.G. upload pictures to Facebook, or files to Dropbox
	- Granted there are UIs to facilitate this, and for this first deliverable there is no user interface.
- Achieved through standard HTTP request verbs
	- E.G. **POST** , **PUT**
	- Make clear API(s) using HTTP for file uploads.

## Solution #01 **Enable File upload via REST commands Output:**

- Teams have more flexibility in module output.
- **OPTION #01**
	- Return output as JSON response.
	- This is a very common return format for API calls in the real world.

### **OPTION #02**

- Return download links to output files.
- Links would be returned as part of a JSON response (as opposed to all the information being contained in a JSON response as with the first option).
- **SUGGESTION** Examine the responses from API calls from available services like Twitter

## Solution #02 **Create an executable and a Web Service**

- This solution would require the development of **2 components**
	- 1. A desktop executable, and
	- 2. Web service (APIs w/ no UI)
- The executable has the responsibilities of:
	- Parsing input files (e.g. from command line)
	- Calling the APIs of associated web service
	- Handling the responses, and
	- Ultimately providing the user with the outputs
- The web service still does most of the heavy processing

### Solution #02

## **Create an executable and a Web Service OUTPUT:**

- Just like with Solution #1 teams have more flexibility when it comes to outputs
- Executable affords more output options.
	- E.G. the executable could be in control of creating the output files.

### Solution for SENG Workshops

- Both solutions are applicable to all three projects
- **BUT they are SUGGESTIONS!!!** 
	- **If you can, surprise us!**
	- Creative, alternative and effective software designs are always impressive (to us).
- For deliverable 2 there will be points allocated to the adoption rate of your modules.
	- Practical indicator of design quality => How many people use it!
- **•** Document Well
	- Your solution can't be used if no one knows how to use it *properly*!

### **ASK QUESTIONS!!!**

- Filling in gaps in your knowledge and information provided : That's part of the **real process** out there
- Asking effective questions early is paramount

### Common Mistakes

- Component run accurately , but Log file incomplete or doesn't exist
- No clear instructions on how to execute the component.
- The group said the version on their website is the wrong version, they will upload the correct version as soon as possible.
- Clear execution instructions, but lack of unit testing, errors generated when running the component
- Output doesn't change when changing input parameters (i.e. hardcoded the parameters)
- Who is doing what in the group, clarify from the beginning don't leave it to late.